## 2D Matlab basics

```
clear, close all, clc
set defaults()
```
In two dimensions we will extensively use two functions for plotting:

- 1. meshgrid()
- 2. reshape()

These functions have an internal logic that is counter-intuitive and forces us to use certain convections to avoid trouble later.

### **Meshgrid()**

The function meshgrid() takes two vectors **x** and **y** that contain the location of the grid points and generates matrices **X** and **Y** that are used by all 2D Matlab plotting functions, in particular contour()/contourf() and surf().

```
f = \mathcal{C}(x, y) x \cdot \sqrt[k]{y};
q = \theta(x, y) y;
Nx = 4; Ny = 3; N = Nx*NyN = 12x = 1inspace(0,1,Nx)
x = 1 \times 4 0 0.3333 0.6667 1.0000
y = 1inspace(0,2,Ny)
y = 1 \times 3 0 1 2
[X, Y] = \text{meshgrid}(x, y)X = 3x4 0 0.3333 0.6667 1.0000
          0 0.3333 0.6667 1.0000
          0 0.3333 0.6667 1.0000
Y = 3 \times 4\begin{matrix} 0 & 0 & 0 & 0 \\ 1 & 1 & 1 & 1 \end{matrix} 1 1 1 1
  2 2 2 2
size(X)
ans = 1 \times 2
```
3 4

In the matrices **X** and **Y**, the *y*-value increases with the row index, *i*, and the *x*-value increases with the column index, *j*. Since we index matrices as **X**(i,j) and **Y**(i,j), the first index is the *y*-coordinate. This makes it natural to order our grid y-first - see below!

```
subplot 121
surf(X,Y,f(X,Y))xlabel 'x', ylabel 'y', zlabel 'f'
pbaspect([1 2 .8])
subplot 122
surf(X,Y,g(X,Y))xlabel 'x', ylabel 'y', zlabel 'g'
phaspect([1 2 2*.8])
```
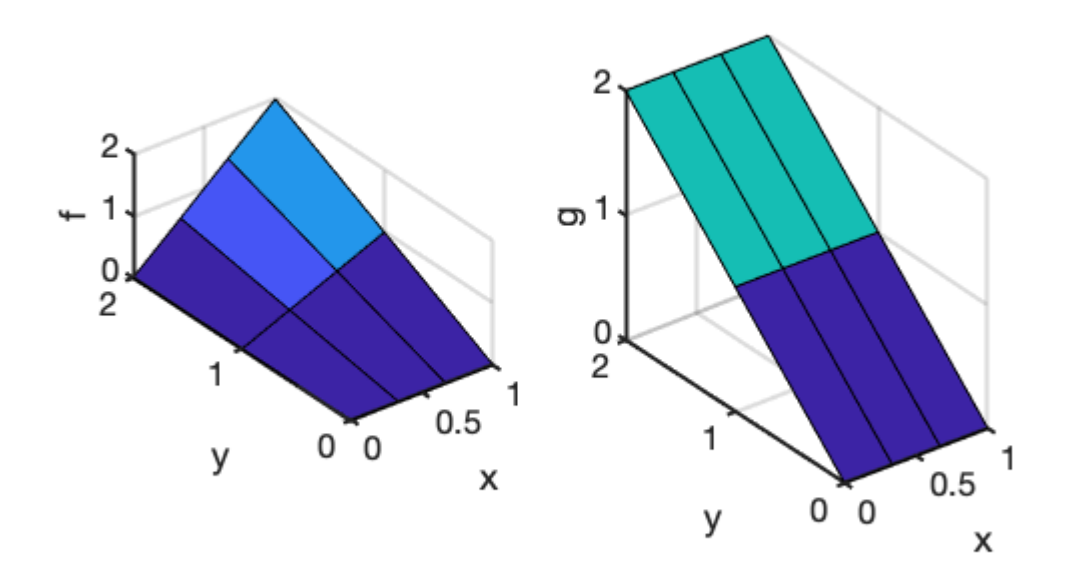

## **Reshape()**

The solution of the PDE is calculated as a column vector, **u**. To plot the solution **u** has to be reshaped into a matrix that is compatible with the ordering of the **X** and **Y** matrices produced by meshgrid. The Matlab function reshape() allows us to move from vectors to matrices and back.

#### **1) From a matrix to a vector**

There are two options to turn a matrix into a column vector.

1. Colon operator

#### 2. reshape()

X

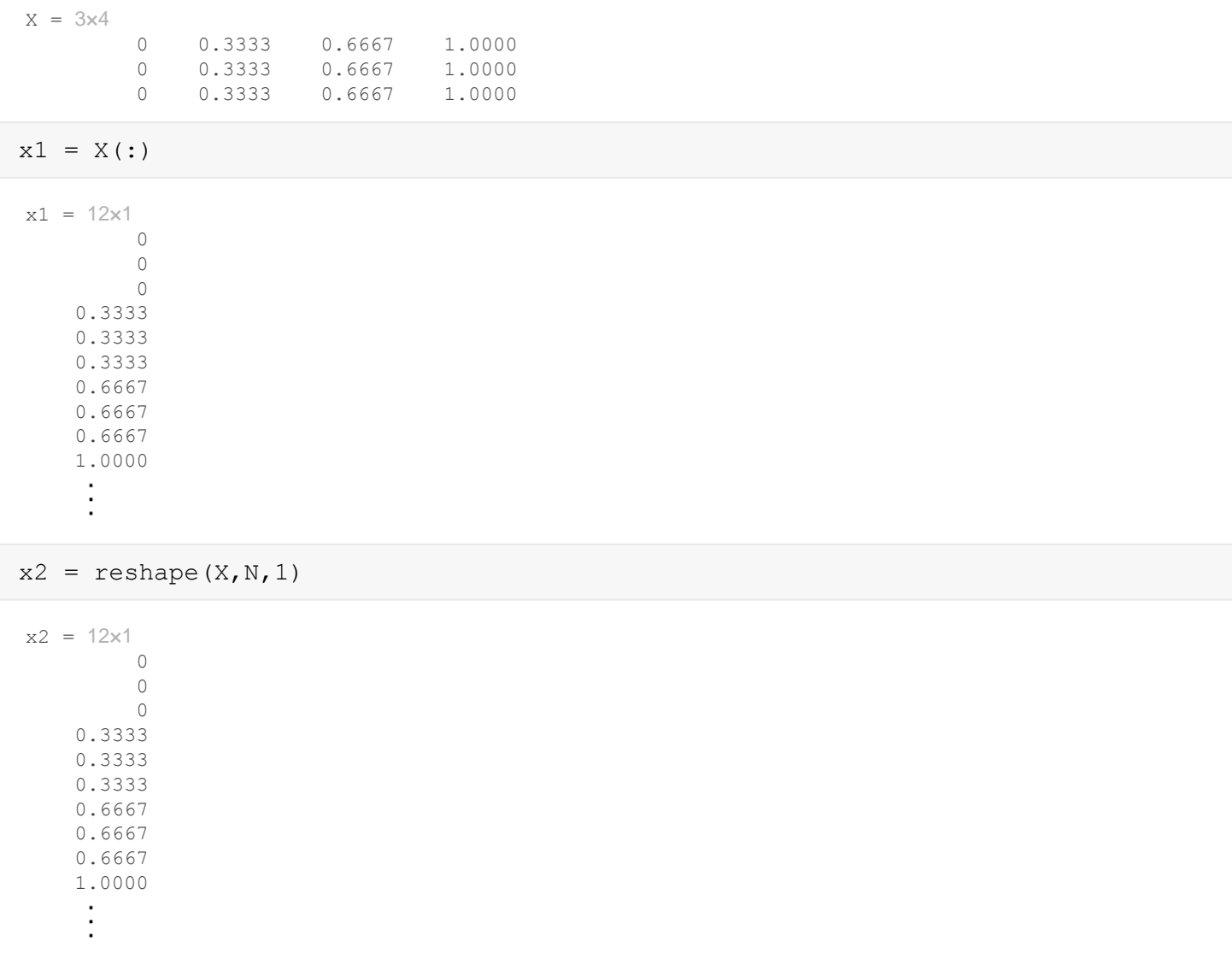

Note, both ways stack the columns of **X** into a column.

Of course reshape() is the more general, it allows you to transform X into any matrix or vector with the same number of elements

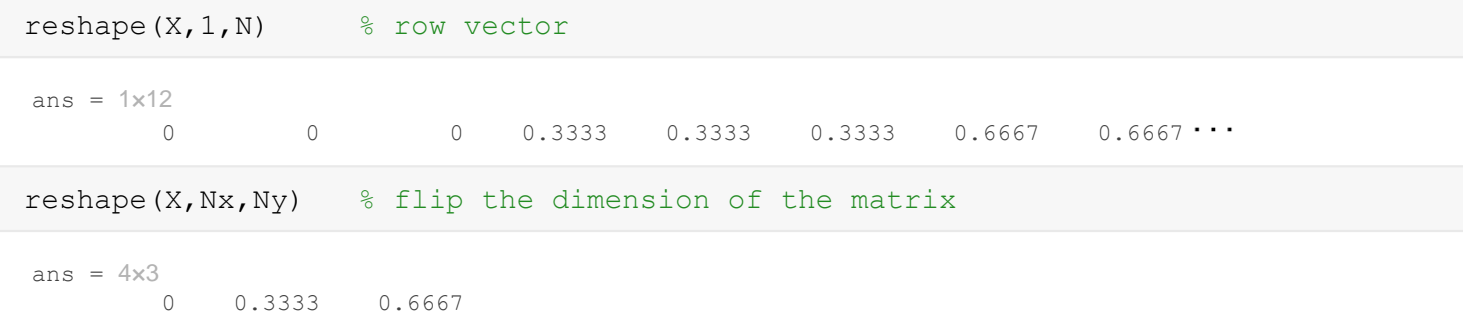

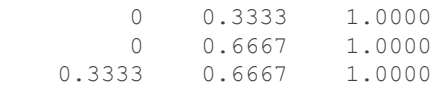

#### **1) From vector to matrix**

Suppose the solution is given by  $g = g(x)$ 

 $soln = g(X(:),Y(:))$ 

 $soln = 12x1$  0 1 2 0 1 2 0 1 2  $\begin{array}{c} 0 \\ 0 \\ 0 \\ 0 \end{array}$  $\blacksquare$ 

To plot this solution we need to transfer it back to a matrix. To be compatible with X and Y from meshgrid this matrix has to be of size Ny by Nx!

```
SOLN = reshape(Soln, Ny, Nx)SOLN = 3×4 0 0 0 0
 1 1 1 1
 2 2 2 2
figure
surf(X,Y,SOLN)
xlabel('x'), ylabel('y')
```
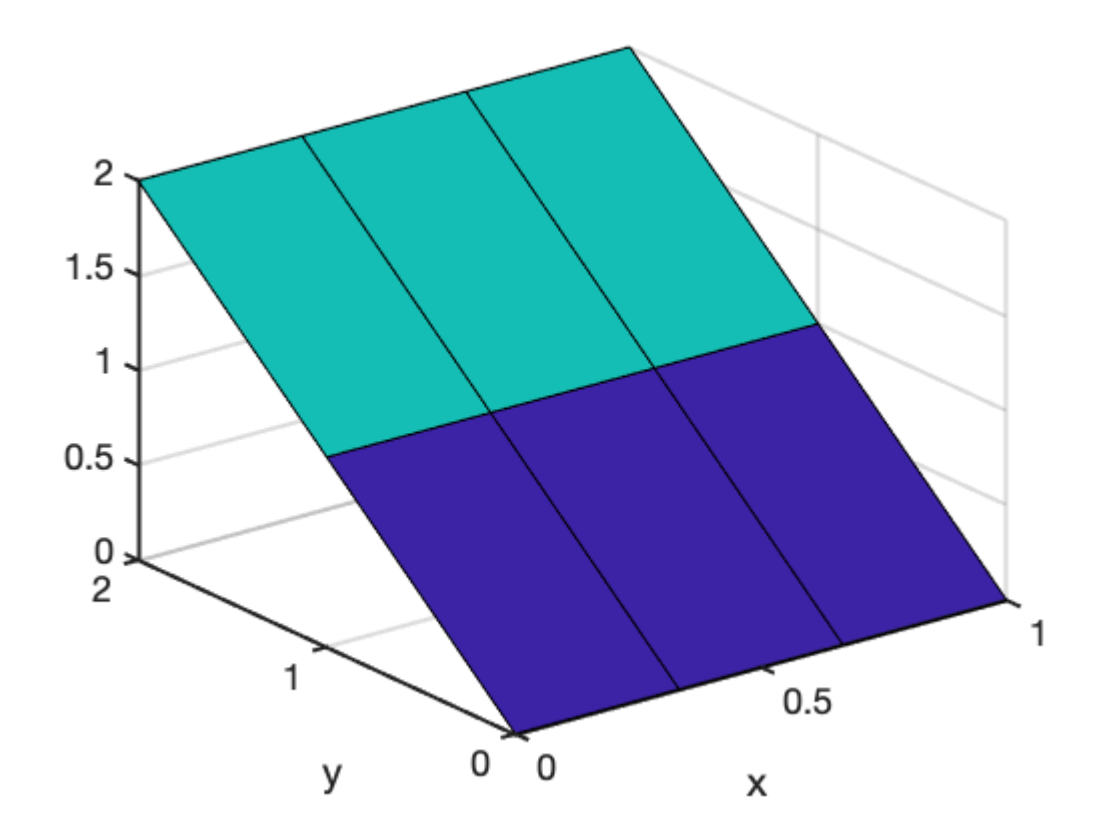

Notice, that Ny is the first entry, because meshgrid() has a y-first ordering!

## **2D grid with y-first ordering**

Given that meshgrid() has an internal y-first ordering, we use a computational grid with a y-first ordering. This way we avoid a lot of problems!

```
Nx = 4;Ny = 3;N = Nx * Ny;x = 1:Nx;y = 1:Ny;dof = 1:N;[X, Y] = meshgrid(x, y);
DOF = reshape(dof, Ny, Nx)DOF = 3x4
```
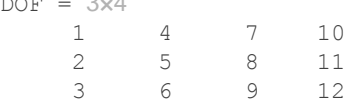

plot([.5 Nx+.5 Nx+.5 .5 .5],[.5 .5 Ny+.5 Ny+.5 .5],'k'), hold on

```
for i=1:Nx
    plot([x(i)+.5 x(i)+.5], [.5 Ny+.5], 'k-') for j=1:Ny
        plot([.5 Nx+.5], [y(j)+.5 y(j)+.5], 'k-')
         plot(X(j,i),Y(j,i),'ro','markerfacecolor','w')
        text(X(j,i)+.1,Y(j,i)+.07,num2str(DOF(j,i)),'fontsize',18,'color','r')
     end
end
set(gca,'xtick',[1:Nx],'ytick',[1:Ny])
axis equal tight
```
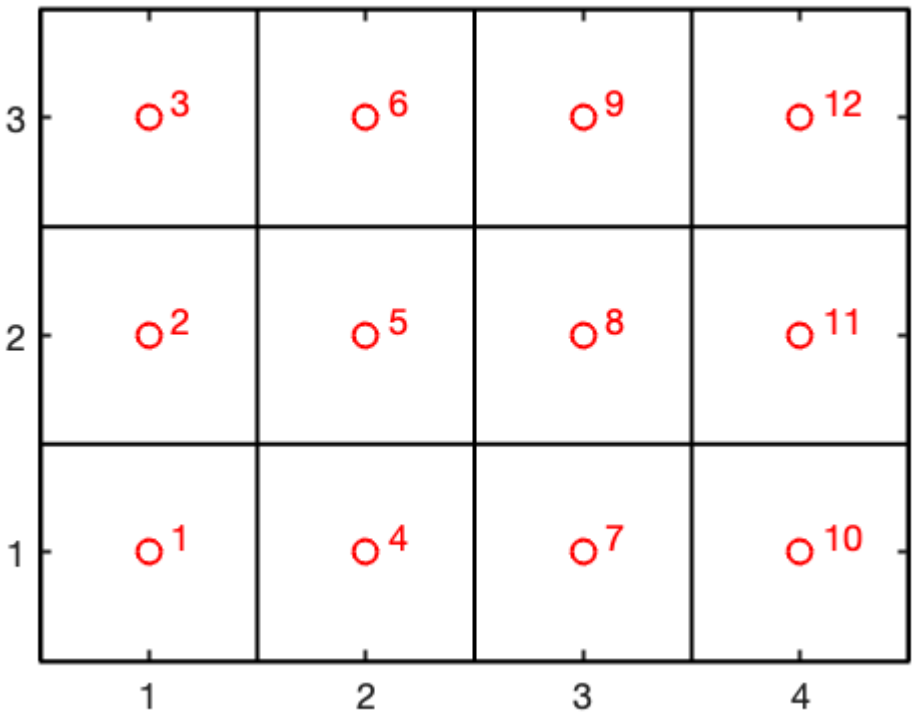

## **Tensor Product**

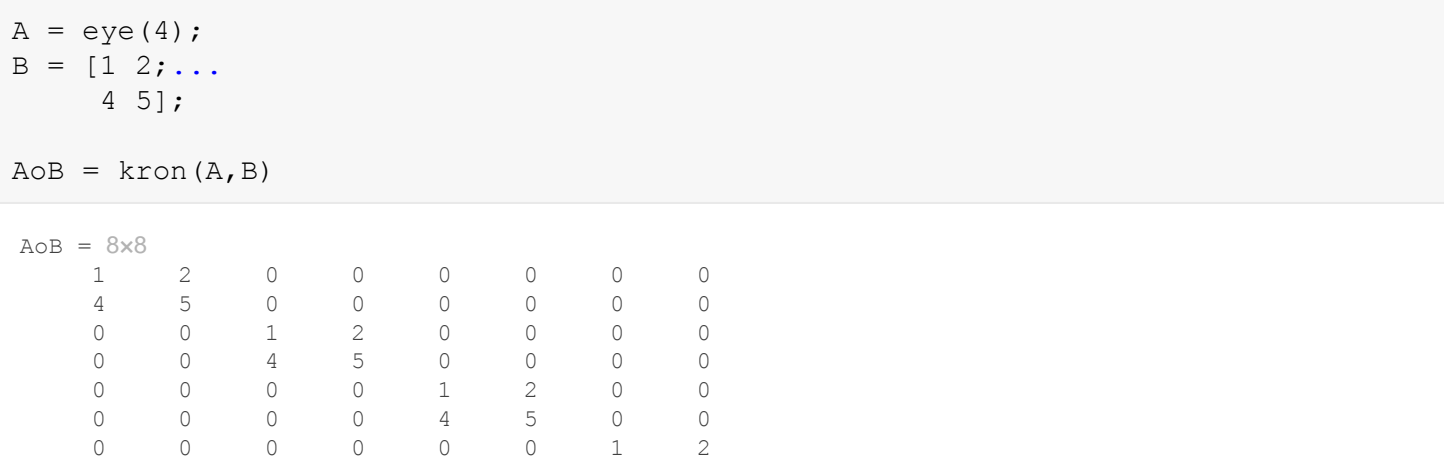

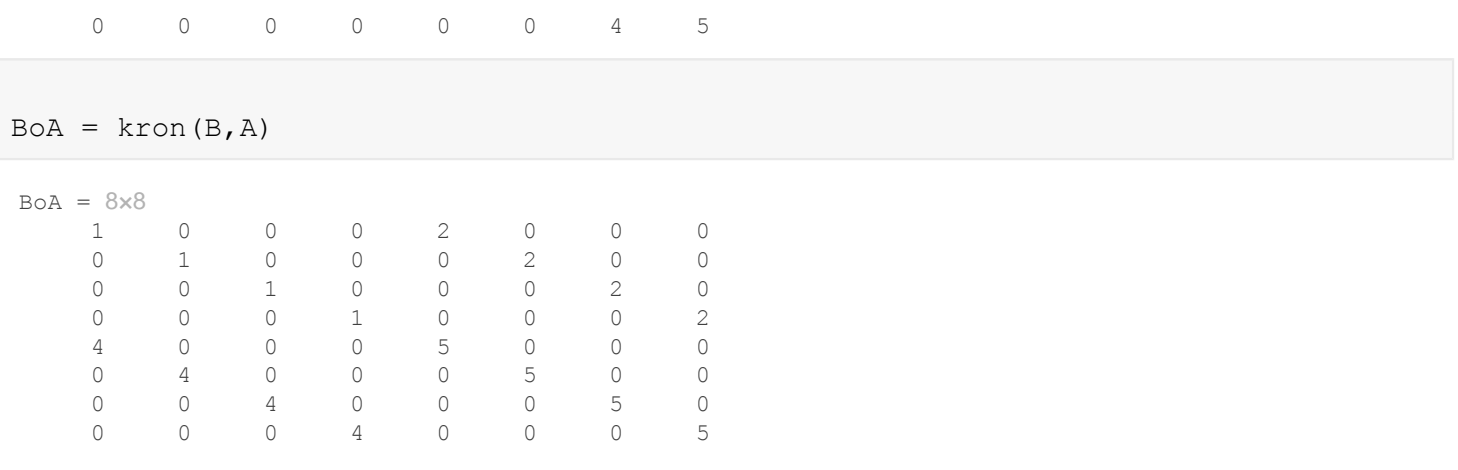

# Auxillary functions

## **set\_defaults()**

```
function [] = set defaults()
set(0, \ldots)'defaultaxesfontsize', 18, ...
    'defaultaxeslinewidth', 2.0, ...
   'defaultlinelinewidth', 2.0, ...
    'defaultpatchlinewidth', 2.0,...
     'DefaultLineMarkerSize', 12.0);
end
```